# WebSocket

## **Communication Protocol:**

PUE 5 indicator **TMX** scales

# **SOFTWARE MANUAL**

ITKP-54-01-04-24-EN

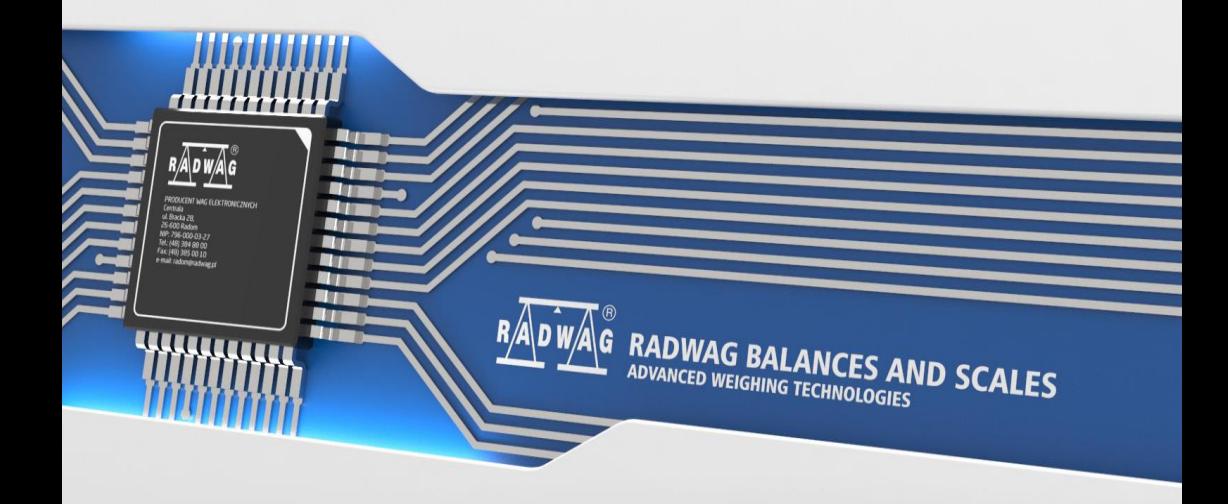

#### APRIL 2024

### Table of contents

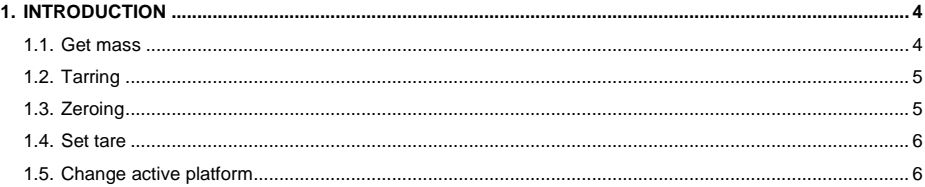

#### <span id="page-3-0"></span>**1. INTRODUCTION**

Communication with the weighing indicator is done via WebSocket. You must establish a connection using this protocol on port 4101(Default) and send any data in JSON format.

You can use this protocol to query the mass, tare, zero o set the tare.

#### <span id="page-3-1"></span>**1.1. Get mass**

```
The mass can be read using the command:
```

```
{
   "COMMAND":"MASS_MANAGER", 
   "PARAM": "GetMass"
}
```
#### Response:

```
{
```

```
"NetAct":{
        "Value":"226",
        "Unit":"g",
        "Precision":0,
        "Unrounded":0
        },
"NetCal":{
        "Value":"226",
        "Unit":"g",
        "Precision":0,
        "Unrounded":0
        },
"Div":null,
"Tare":"54",
"Range":"",
"Max":"3009",
"MaxAct":3009.0,
"IsStab":true,
"IsTare":true,
"IsZero":false,
"IsTareGiven":false,
"AwardedDigit":0,
"WeighingStatus":"Ok",
"AutoCalibrationStatus":null,
"PlatformIndex":0
```
}

#### **Where:**

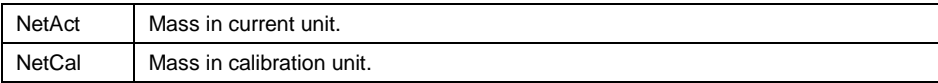

#### <span id="page-4-0"></span>**1.2. Tarring**

```
You can tare by using the command:
{
   "COMMAND": "MASS_MANAGER",
   "PARAM": "Tarring" 
}
```
#### Response:

```
{
   "COMMAND": "EXECUTE_ACTION",
   "PARAM": "Tarring",
   "STS": "OK"
}
```
If the taring is successful the STS field will be OK. However, if the tare range is exceeded, STS will be ExceededRange.

#### <span id="page-4-1"></span>**1.3. Zeroing**

You can zeroing using the command:

```
{ 
   "COMMAND": "MASS_MANAGER",
   "PARAM": "Zeroing"
}
```
#### Response:

```
{
   "COMMAND": "EXECUTE_ACTION",
   "PARAM": "Zeroing",
   "STS": "OK"
}
```
If the reset is successful the STS field will be OK. However, if the STS zeroing range is exceeded, it will be ExceededRange.

#### <span id="page-5-0"></span>**1.4. Set tare**

You can set the tare by using the command:

```
{
  "COMMAND": "MASS_MANAGER",
   "PARAM": "SetTare",
   "VALUE":6.5
}
```
The tare value must be entered in the VALUE field.

Response:

```
{
  "COMMAND": "MASS_MANAGER",
  "PARAM": "SetTare",
  "STS": "OK"
}
```
#### <span id="page-5-1"></span>**1.5. Change active platform**

You can change active platform by using the command:

```
{
  "COMMAND": "MASS_MANAGER",
  "PARAM": "ChangePlatform"
}
```
Response:

```
{
   "COMMAND": "MASS_MANAGER",
   "PARAM": "ChangePlatform",
  "STS": "OK"
}
```
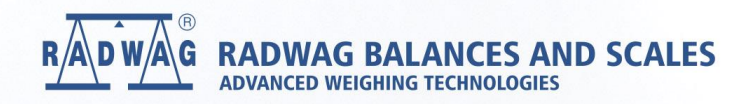

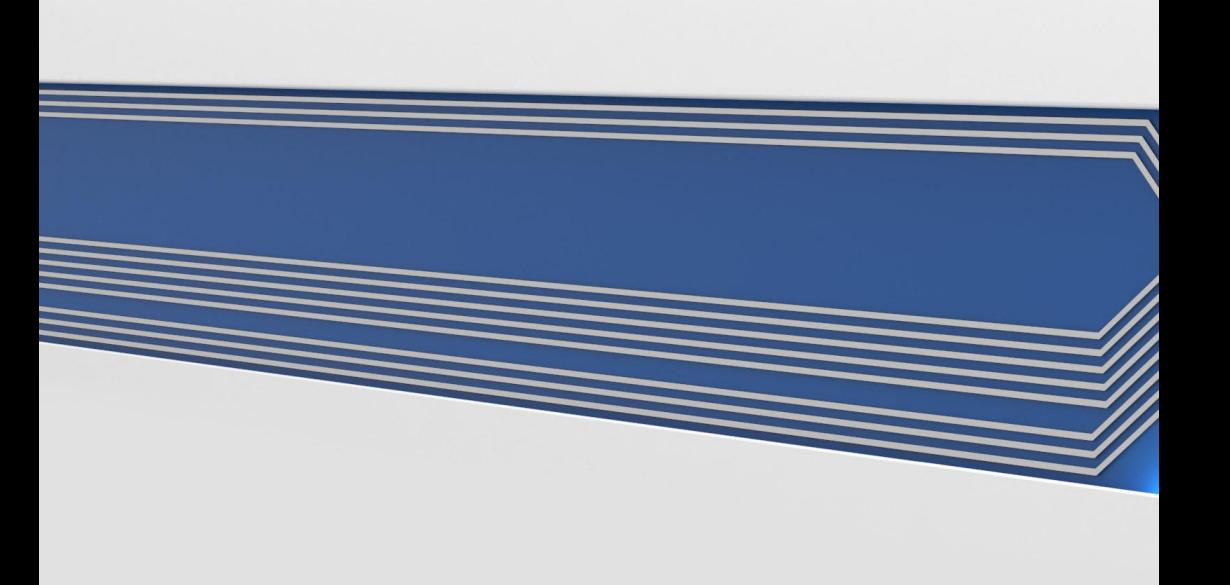